www.webardora.net

This is an activity in which you have to gradually discover different words related to a particular topic, you can uncover each of the words by means of some help or definitions.

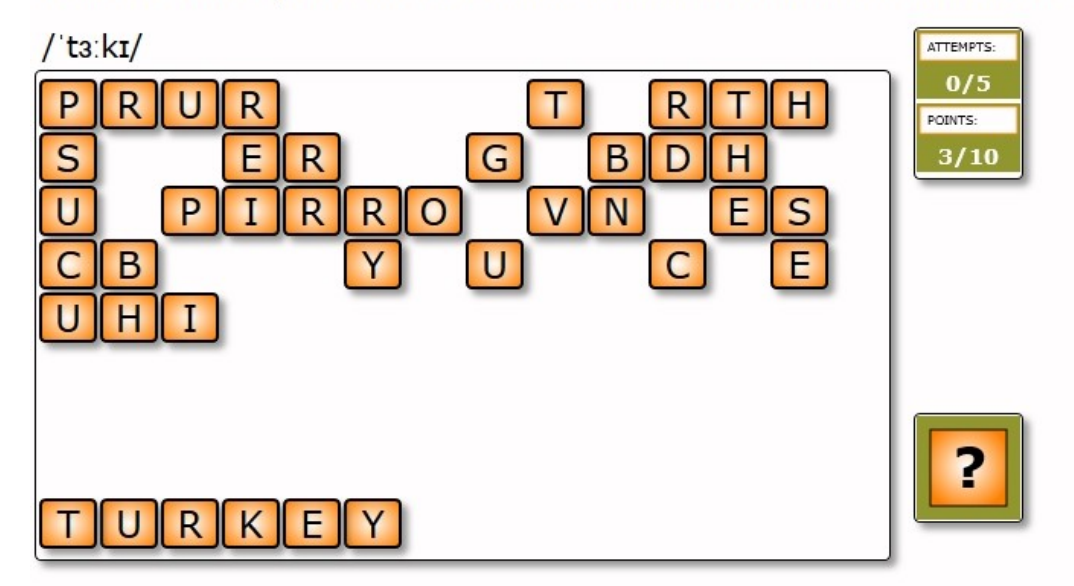

Read the transcription and click on the suitable letters to form the correct words:

This activity creates a "grid" with all the characters of every single word. Those characters are displayed "scrambled ". If you want to solve this activity, you have to click on the letters in the correct order to form the required word ("*Turkey*" in the example above). If we make a mistake, we just have to click on the character/letter to "bring it back" to the initial grid.

## ACTIVITY TAB:

1.- As in other activities, this is the place where we must type the words that are going to be part of our activity. We can optionally include audio, image and a clue (question or definition) for each of the words.

2.- We determine here if the students are going to uncover the words without any help or by reading a small explanation, listening to an audio file or examining an image that we can add to the statement.

In this particular example the student will be able to "build" the words reading some clues.

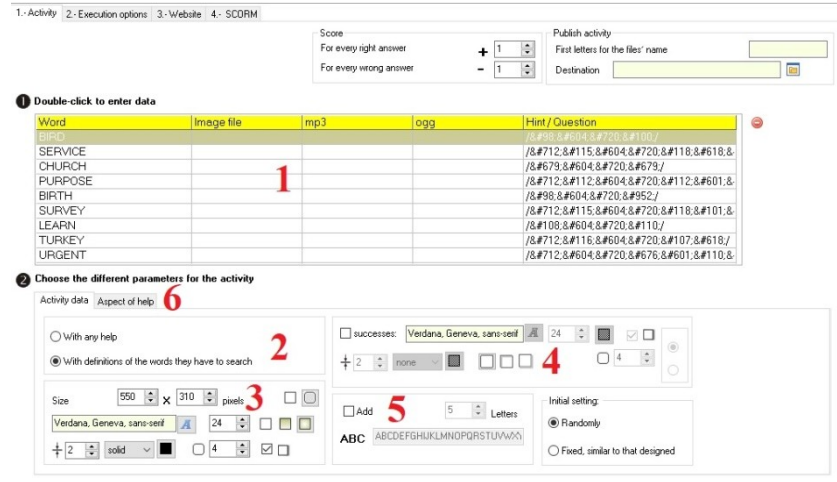

www.webardora.net

3.- In this section we will define the final size for the activity as well as everything related to the letters displayed to form the words: font, size, border...

4.- If we tick this box (Successes) we are indicating that we want the words that have been built to remain on the screen, here we can also indicate everything related to the source and border as well as the place (above or below the activity) in which the words that have already been solved will be displayed.

5.- At the very first stage, the letters that the activity will offer are only those forming the words, if we want to " complicate " the activity a little more, we can tick the "Add" option and indicate the number

of letters that will be added randomly to the ones forming the words.

6.- If we have chosen the option "With definitions..." in section 2, we can configure the format of those definitions and image sizes, if any.

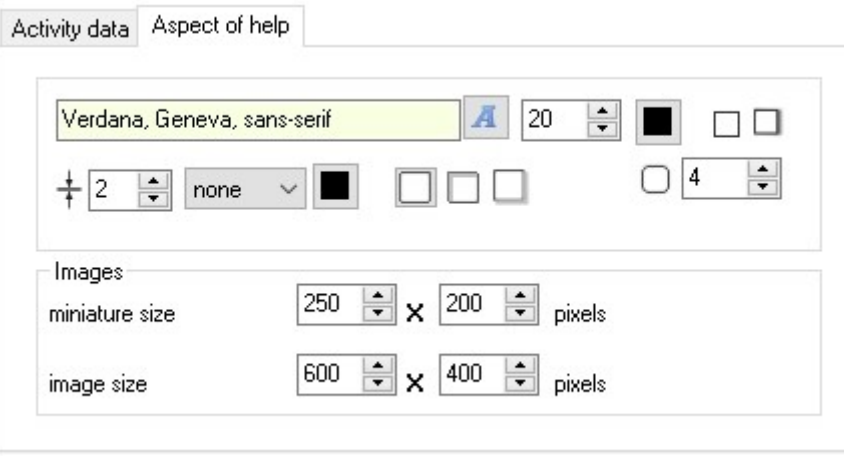